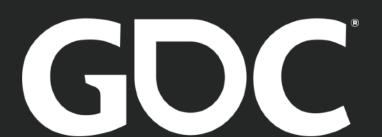

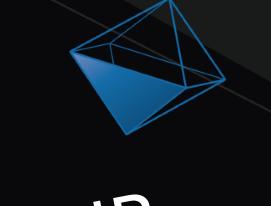

# HELPING YOU AND YOUR HELPING YOUR WAY TEAM FIND YOUR WAY

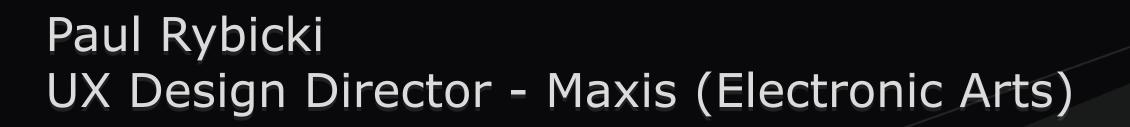

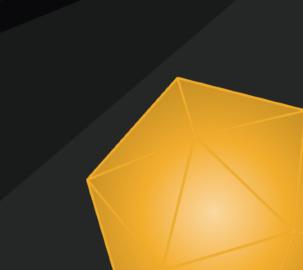

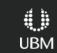

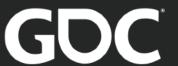

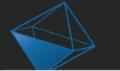

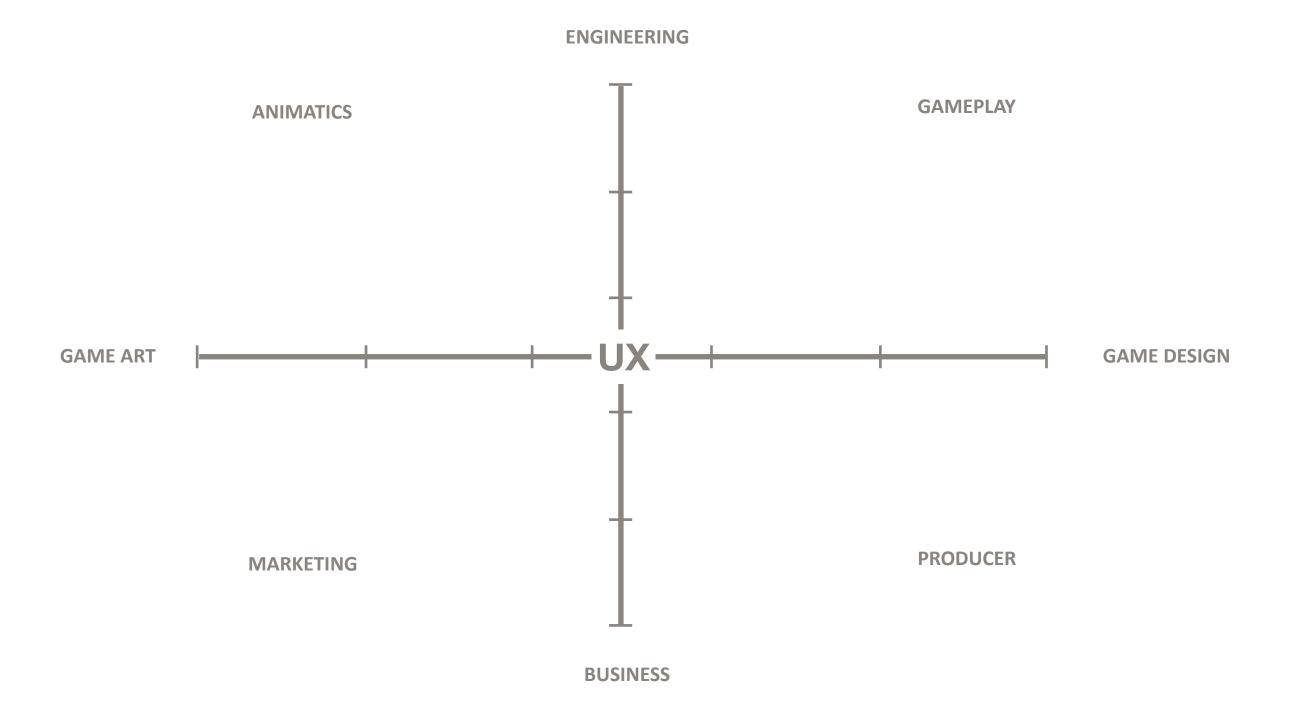

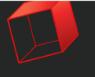

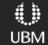

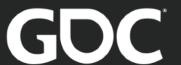

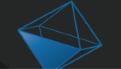

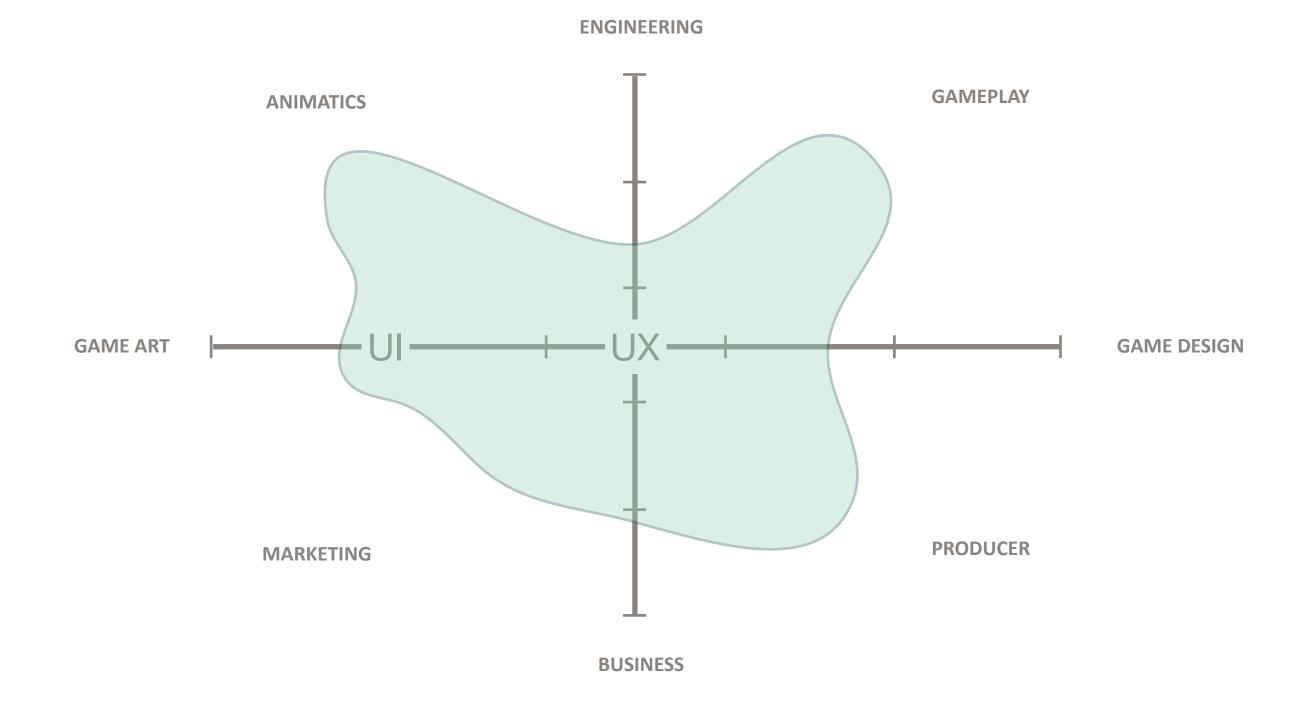

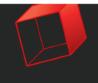

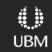

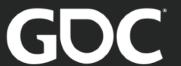

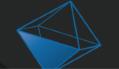

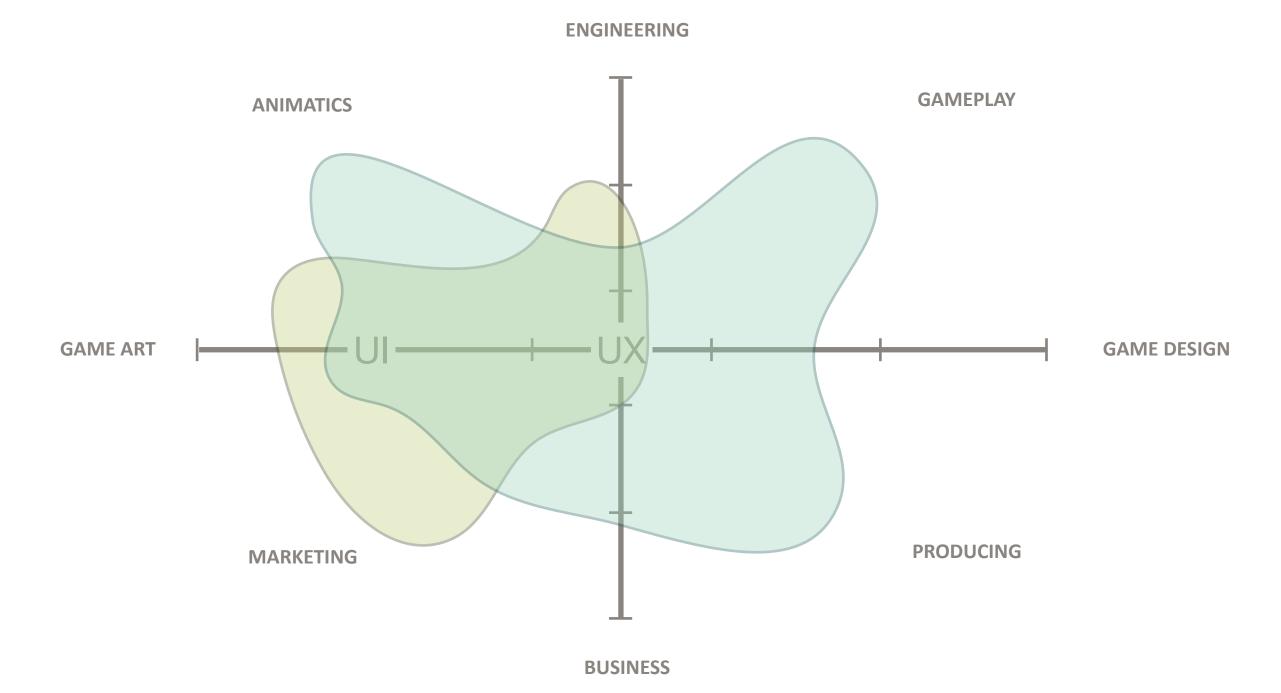

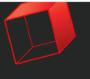

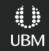

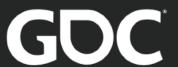

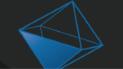

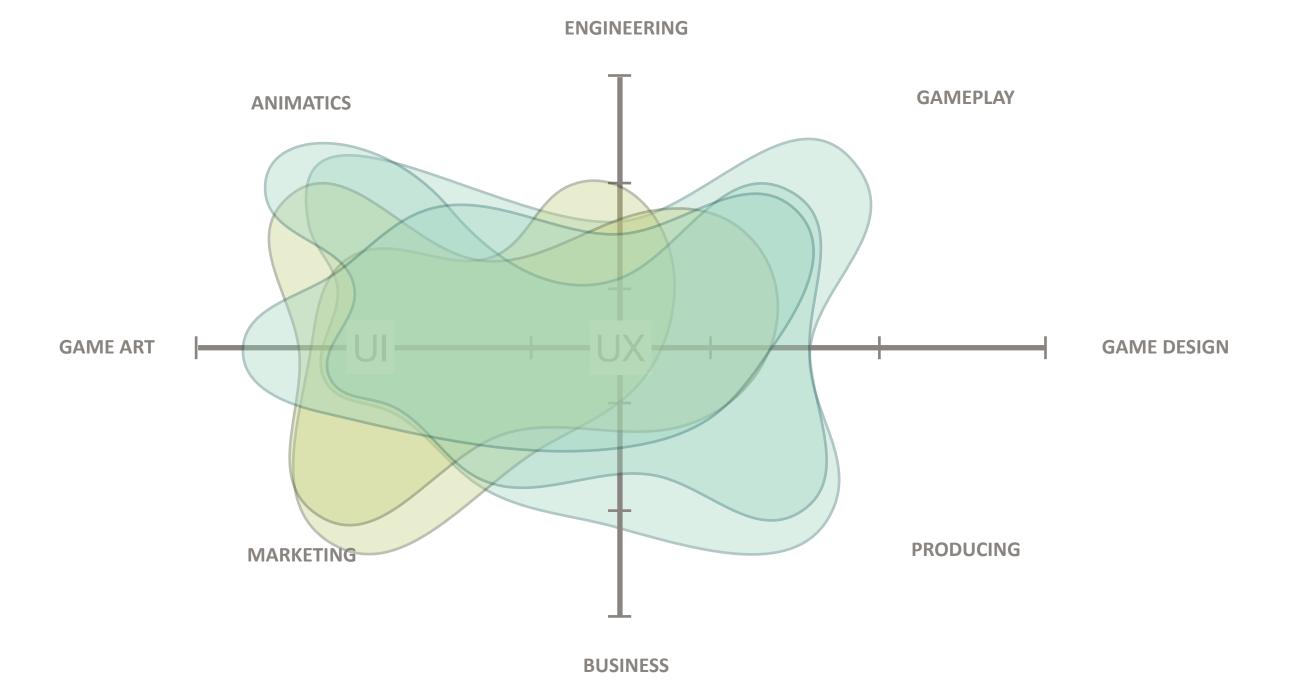

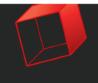

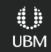

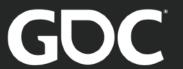

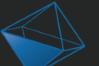

# ..sooo what does UX Design Do?

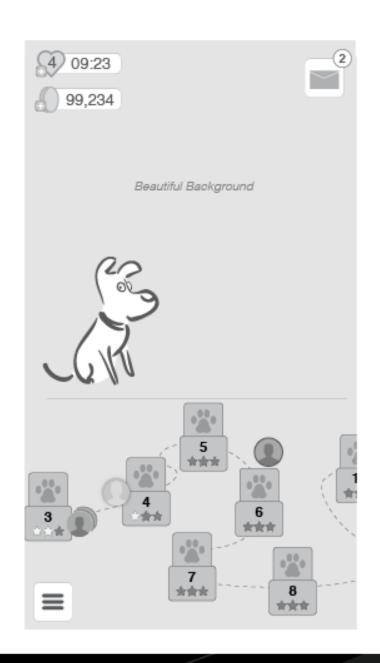

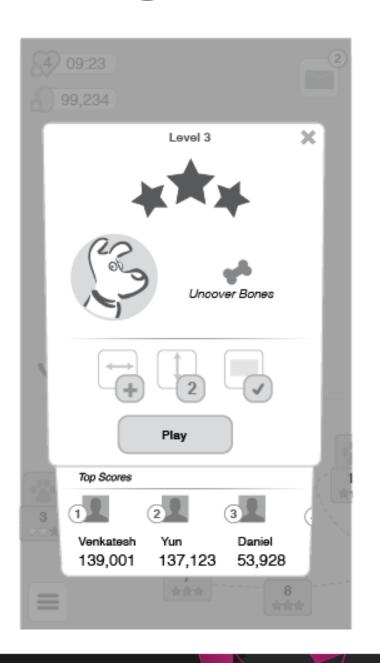

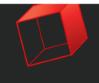

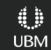

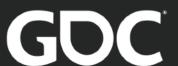

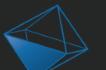

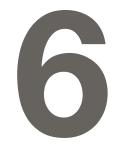

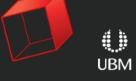

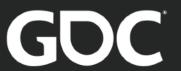

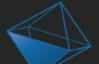

#### PRODUCT RESEARCH

## Understand The Space

- Review all existing documents
- Interview all the stakeholders (even the invisible ones)
- Know/play the current genre and classics
- Take your screenshots and make a Map - PM or GD can be doing this

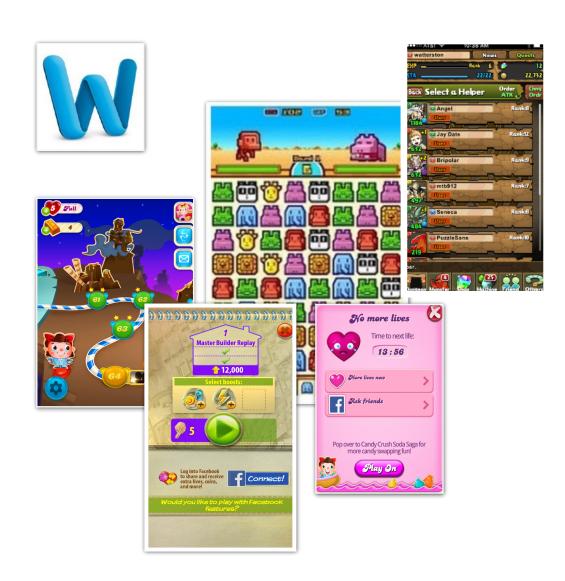

source: google images

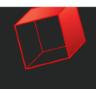

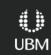

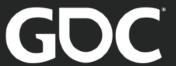

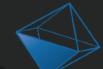

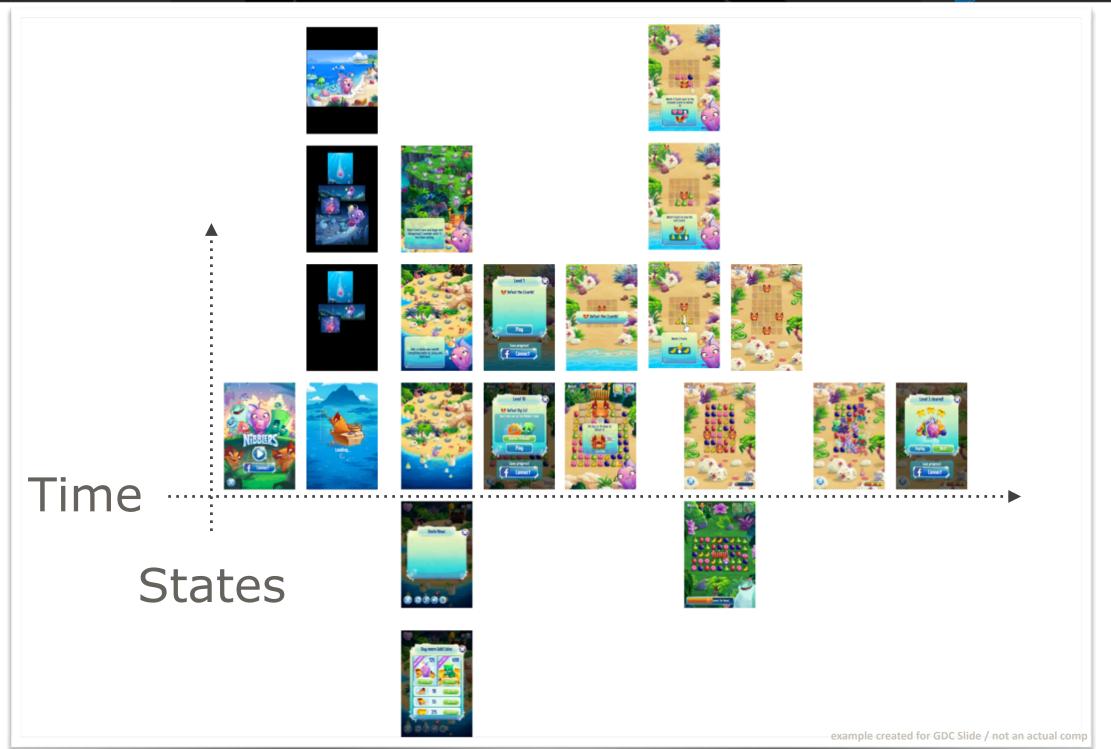

**PRODUCT RESEARCH** 

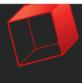

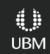

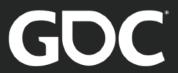

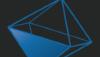

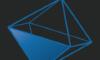

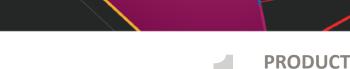

INFORMATION **ARCHITECTURE** 

**RESEARCH** 

## Map The Player Journey

- Think through the player journey
- 1 want 1 box
- Add decisions & supporting info
- Can you remove anything?
- Split out screens with too many decisions/info

| screen name                     | screen name           | screen name           |
|---------------------------------|-----------------------|-----------------------|
| Player<br>Want / Goal           | Player<br>Want / Goal | Player<br>Want / Goal |
| supporting info supporting info | supporting info       | supporting info       |
| Action                          | Action                | Action                |

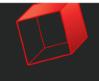

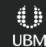

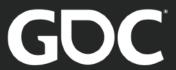

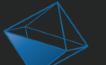

# Map The Player Journey

**PRODUCT RESEARCH** 

**INFORMATION ARCHITECTURE** 

**Player** Want / Goal

info needed

info needed

info needed

Action(s)

Pick a new puzzle to beat

how likely am i to win?

Win what? do i need that?

How did my friends do? my group?

next

equip myself to win

challenge type? difficulty level?

change my default load out?

Help from a friend?

pay? play?

ready...

anticipation/setup

remind me of the goal

animations!

the challenge/ puzzle

how am i doing?

how much further?

am i improving?

i feel awesome!

**Reward reveal** moment?

lose: am i close to win?

am i ahead of my friends?

Replay a challenge

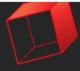

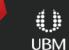

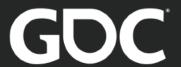

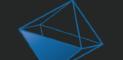

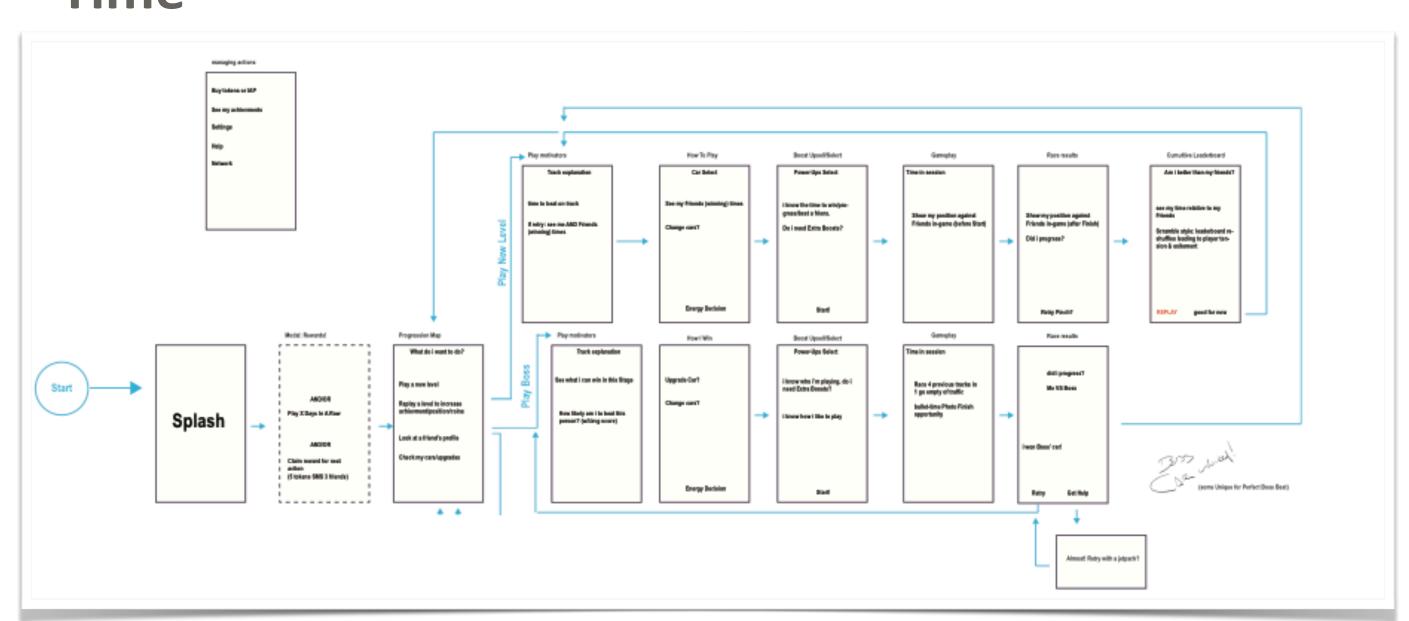

**PRODUCT RESEARCH** 

**INFORMATION ARCHITECTURE** 

Whiteboard, Sticky Notes, Illustrator, Balsamiq

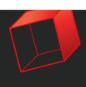

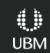

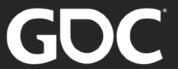

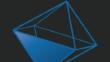

#### Off Topic: Define 3 Player Personas

- PRODUCT RESEARCH
- 2 INFORMATION ARCHITECTURE

- A snapshot of the player you believe you're creating for (if you don't have)
- Target Persona & 2 bookend
- Better to make up & write down than everyone assume in your heads
- Print and post on the wall to act as discussion anchors & revise when your assumptions are disproven

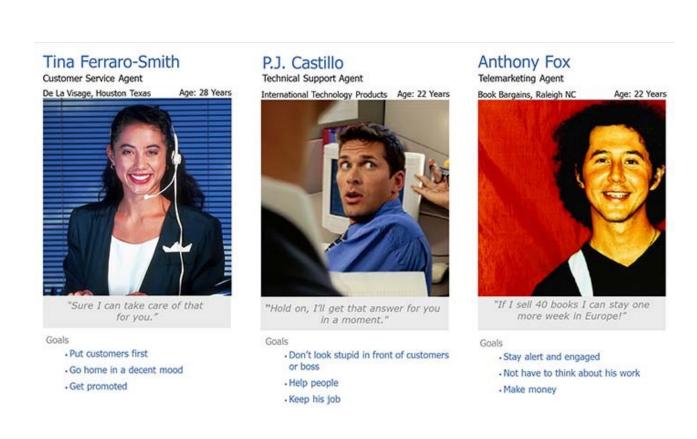

source: google images

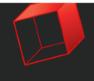

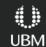

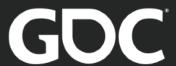

#### Block Out The IA

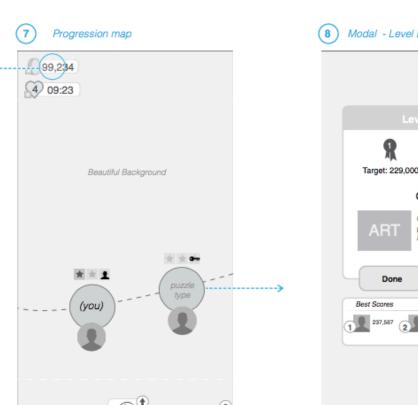

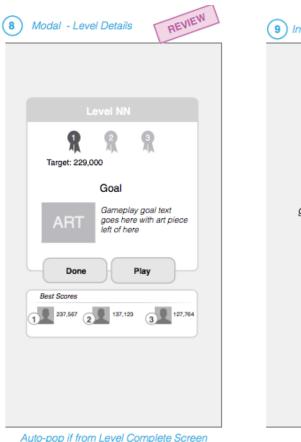

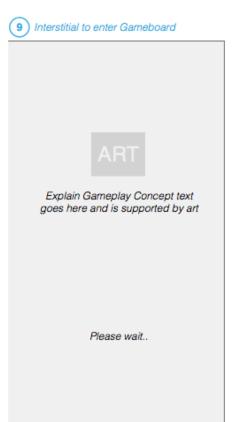

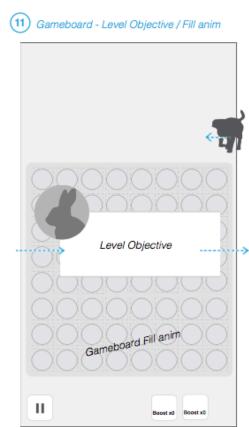

Best Practices:

visual of progress ramps vs linear Actual Score ascending matching speed in BONUS ? Points == bonus animation length?

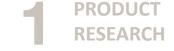

**INFORMATION ARCHITECTURE** 

**BOX WIRES** 

Ш

Gameboard - PLAY

Reccomended UI Target size & gamepiece size

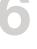

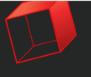

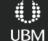

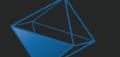

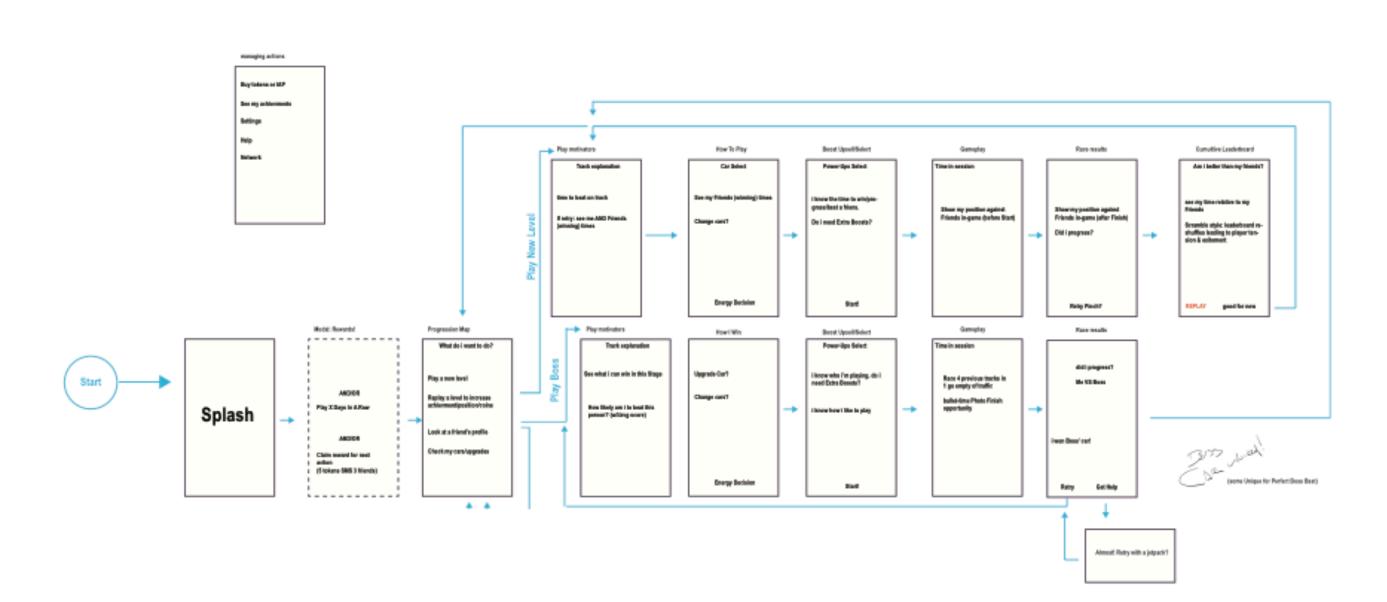

- **PRODUCT RESEARCH**
- **INFORMATION ARCHITECTURE**
- **BOX WIRES**

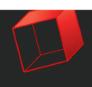

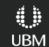

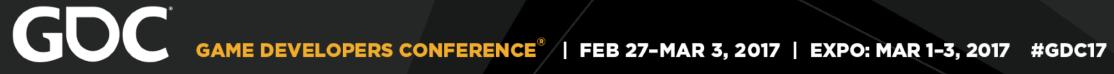

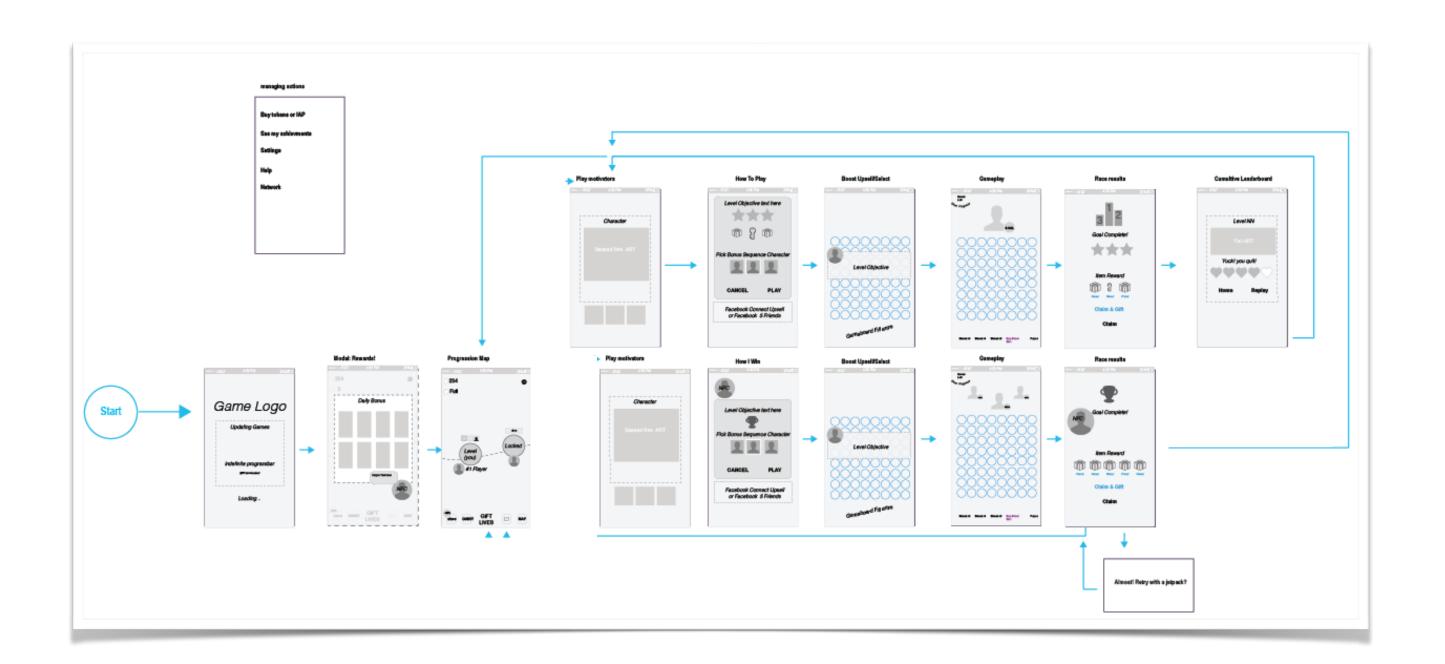

- **PRODUCT RESEARCH**
- **INFORMATION ARCHITECTURE**
- **BOX WIRES**

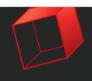

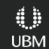

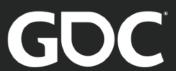

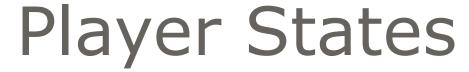

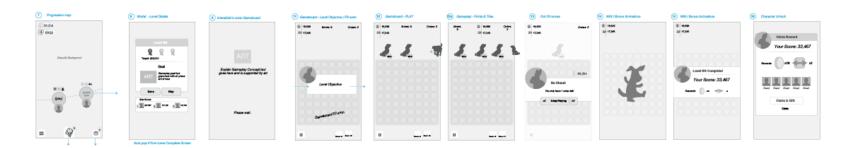

- **PRODUCT RESEARCH**
- **INFORMATION ARCHITECTURE**
- **BOX WIRES**
- 1ST 2ND LOSS & BOSS

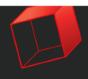

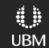

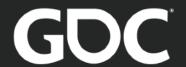

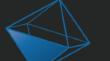

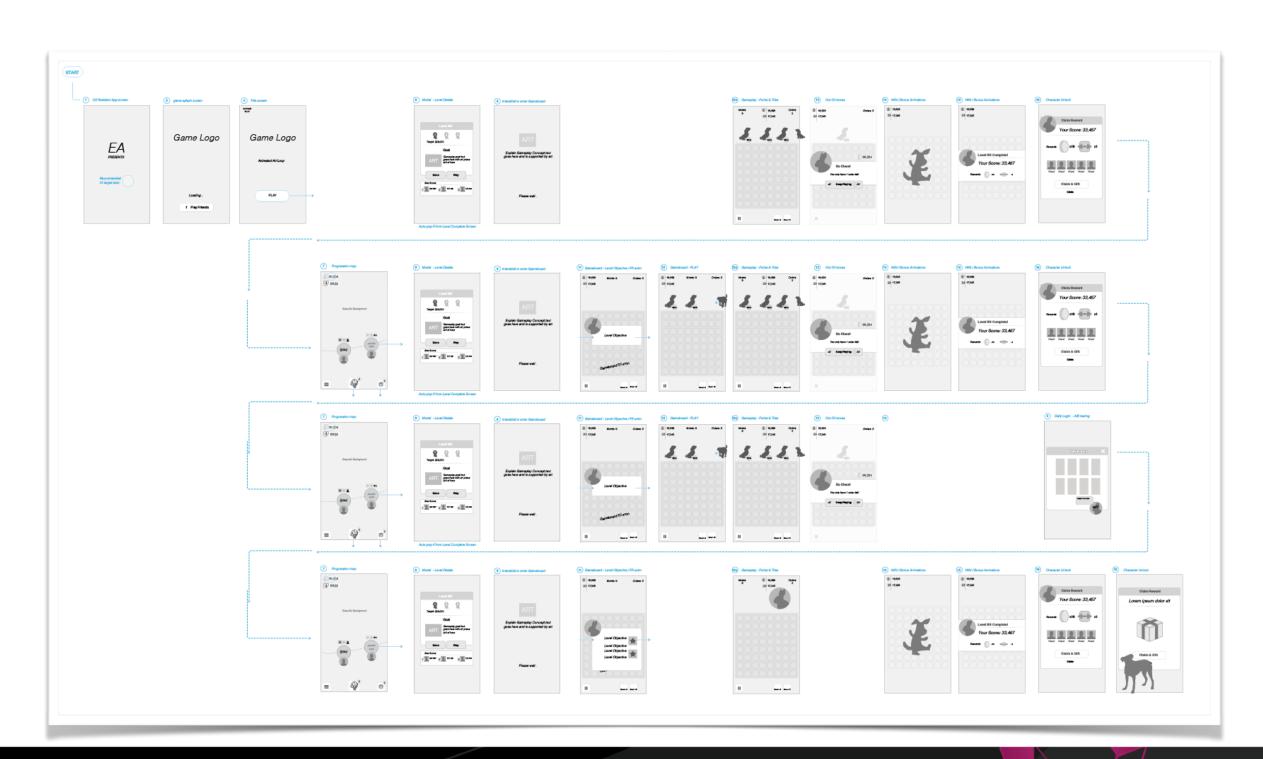

- PRODUCT RESEARCH
- 2 INFORMATION ARCHITECTURE
- **3** BOX WIRES
- 4 1ST 2ND LOSS & BOSS

6

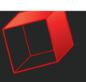

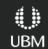

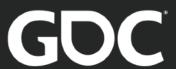

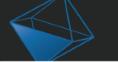

# Player Flow In A Map

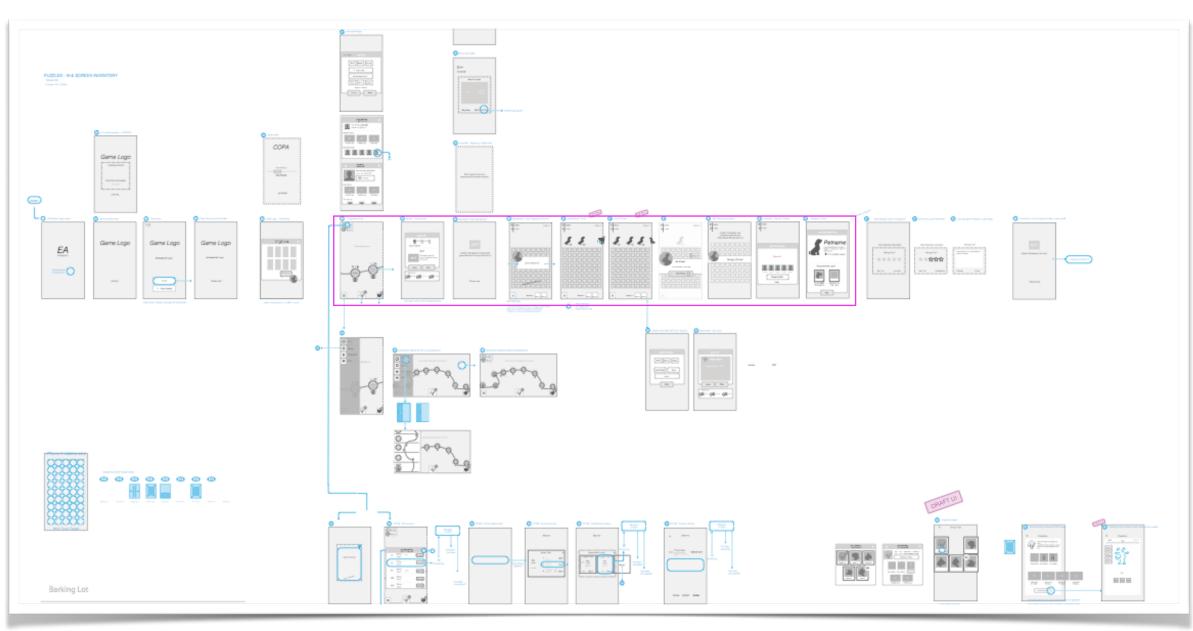

- PRODUCT RESEARCH
- 2 INFORMATION ARCHITECTURE
- 3 BOX WIRES
- 1ST 2ND LOSS & BOSS
- 5 BOX WIRE OVERVIEW
- 6

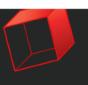

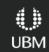

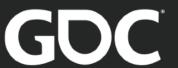

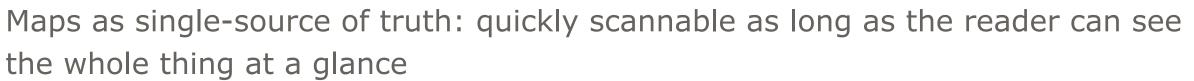

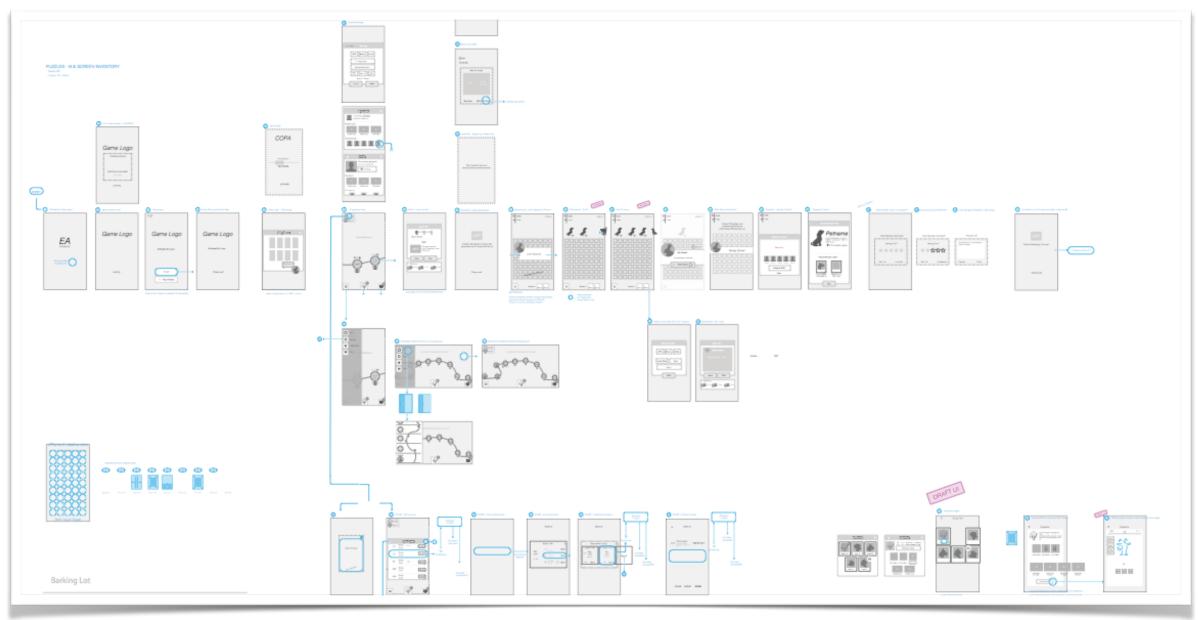

- PRODUCT RESEARCH
- 2 INFORMATION ARCHITECTURE
- 3 BOX WIRES
- 1ST 2ND LOSS & BOSS
- 5 BOX WIRE OVERVIEW
- 6

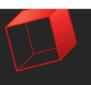

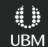

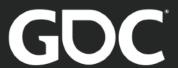

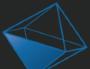

#### Key: Print Out & Post so team can point & discuss

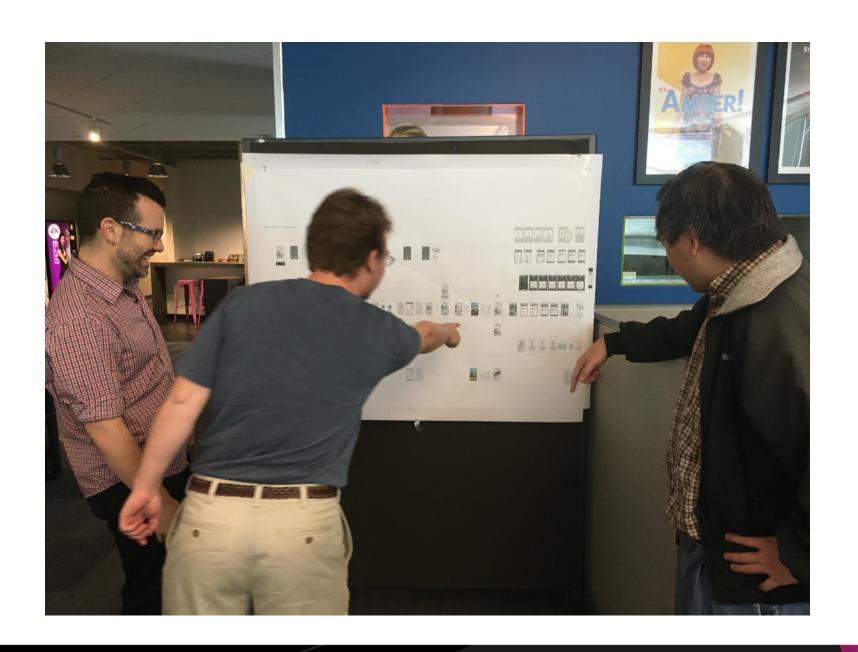

- **PRODUCT RESEARCH**
- **INFORMATION ARCHITECTURE**
- **BOX WIRES**
- 1ST 2ND LOSS & BOSS
- **BOX WIRE OVERVIEW**

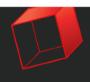

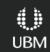

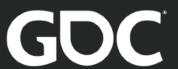

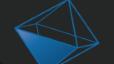

# Detailed Wireframes (Finally!)

- Detailed wireframes of the screens in various states
- Get your wireframe visual language set.
- Pixel sized to OS Guideline
- Numbered for reference/remote calls
- Use Box Flow map as checklist update all screens with detail wires

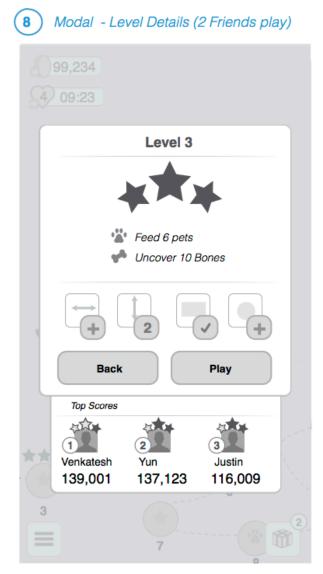

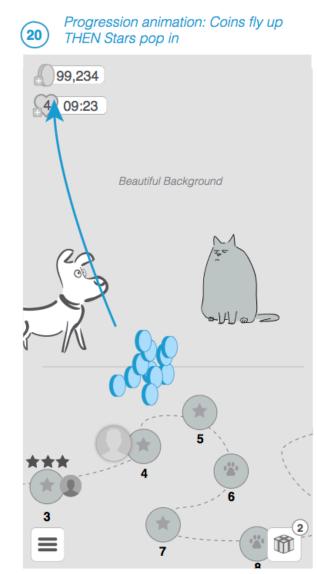

Illustrator / Sketch, not Photoshop color mocks

- PRODUCT RESEARCH
- 2 INFORMATION ARCHITECTURE
- 3 BOX WIRES
- 4 1ST 2ND LOSS & BOSS
- 5 BOX WIRE OVERVIEW
- 6 DETAILED WIREFRAMES

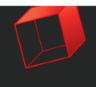

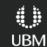

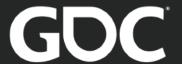

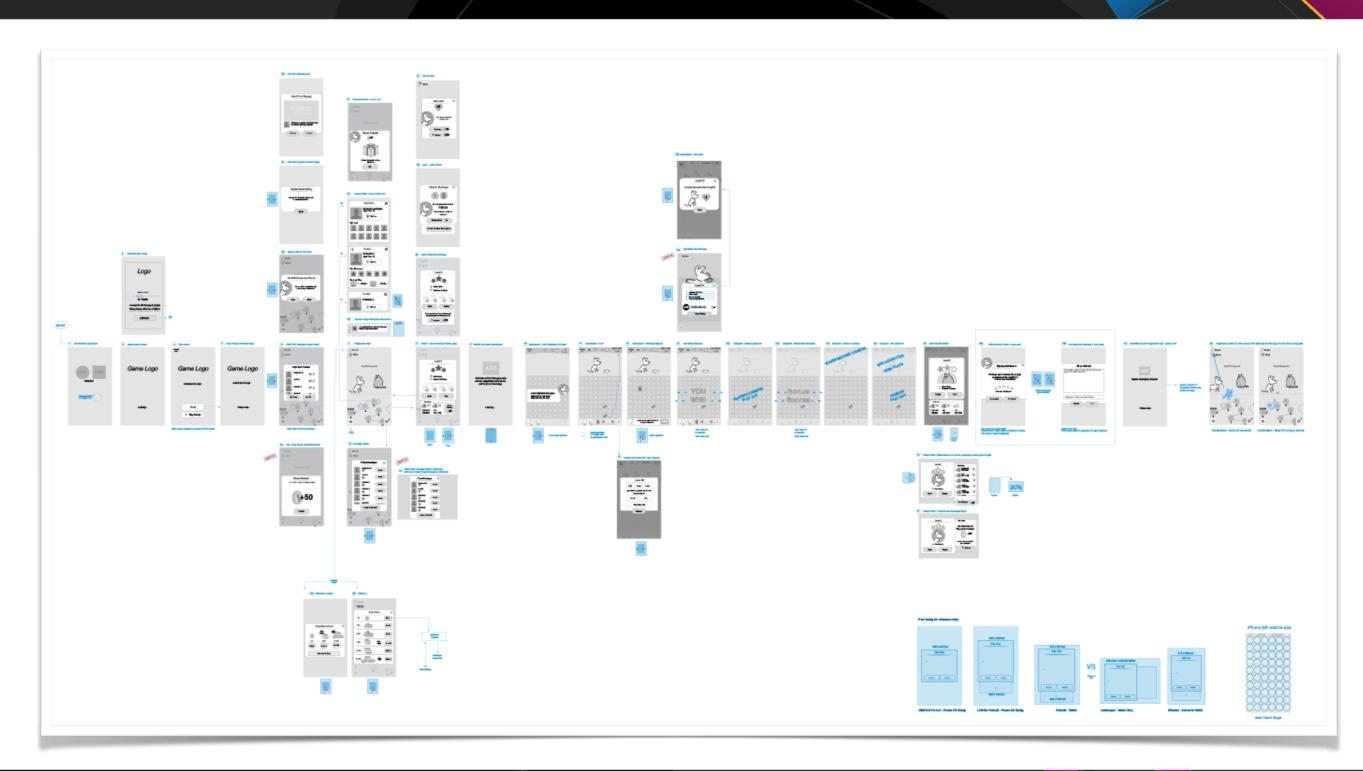

- PRODUCT RESEARCH
- 2 INFORMATION ARCHITECTURE
- 3 BOX WIRES
- 1ST 2ND LOSS & BOSS
- 5 BOX WIRE OVERVIEW
- 6 DETAILED WIREFRAMES

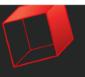

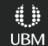

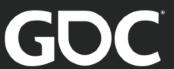

- good for design discussions, can be overwhelming to show stakeholders.
   Have phone with slices
- Mark up, cross out, make the map the report of changes/dated post-its
- This physical deliverable reaches an optimum usefulness, move to steps
   7 & 8

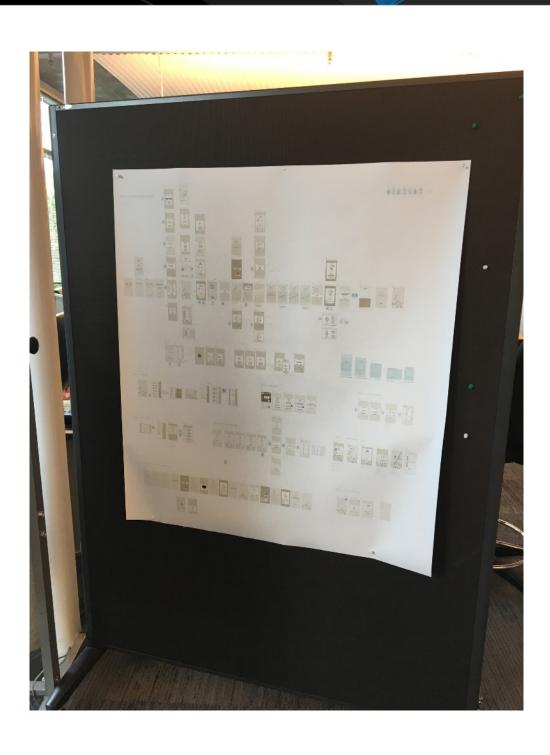

- PRODUCT RESEARCH
- 2 INFORMATION ARCHITECTURE
- 3 BOX WIRES
- 4 1ST 2ND LOSS & BOSS
- 5 BOX WIRE OVERVIEW
- 6 DETAILED WIREFRAMES

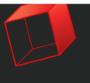

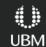

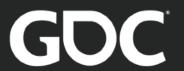

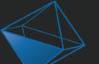

#### Off Topic: UX/UI Research (Inspiration)

- Gestures & transition examples (Pinterest is full of this stuff)
- UI/Visual Moodboards for AD & CD to review / callout visual style
- Again, online so others can see & you can pull up in any design review motion mocks on the wiki

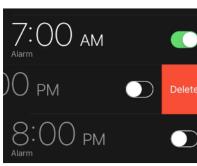

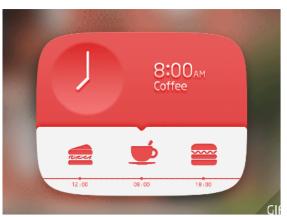

source: google images

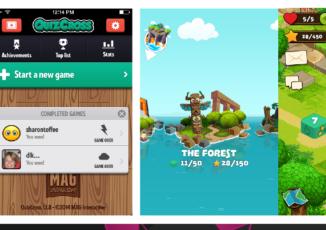

- PRODUCT RESEARCH
- 2 INFORMATION ARCHITECTURE
- 3 BOX WIRES
- 1ST 2ND LOSS & BOSS
- 5 BOX WIRE OVERVIEW
- 6

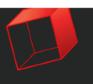

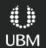

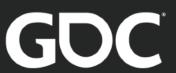

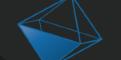

#### Click Through On Device

- Use Map screens for click-mocks
- Good for a quick 'Kleenex test' on your co-workers / friends
- Good for Stakeholder reviews & to surface awkward transitions that may not have surfaced in Map

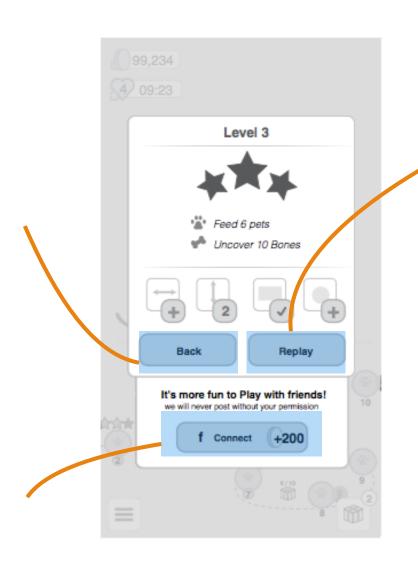

- PRODUCT RESEARCH
- 2 INFORMATION ARCHITECTURE
- 3 BOX WIRES
- 1ST 2ND LOSS & BOSS
- 5 BOX WIRE OVERVIEW
- DETAILED WIREFRAMES
- 7 CLICK PROTOTYPES

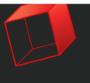

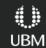

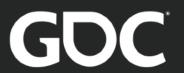

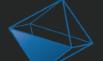

#### Internal Order of Appearance

- Show flow between wires
- Rough idea to build in-engine, don't tweak here
- Review on phone for real context
- UX = UI + Time
- Order of appearance can Guide the players eye / allow you to cut UI

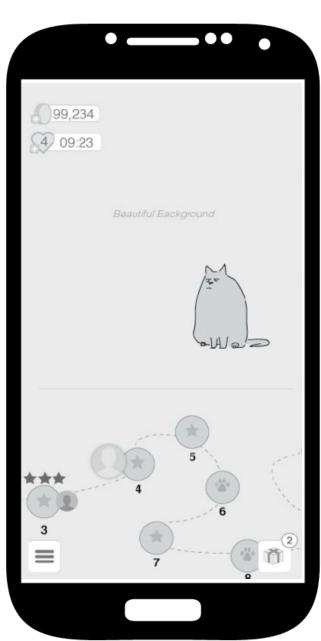

- PRODUCT RESEARCH
- 2 INFORMATION ARCHITECTURE
- 3 BOX WIRES
- 1ST 2ND LOSS & BOSS
- 5 BOX WIRE OVERVIEW
- DETAILED WIREFRAMES
- CLICK PROTOTYPES
- 8 MOTION SKETCHES

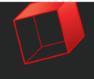

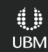

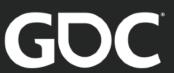

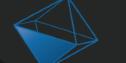

## UX Design Specs

- Specs on wiki with screens sliced out & explanation to builders / archeology
- Screen & Details 1 per row
- All your output is here for reference (previous steps)
- As a \_\_\_ i want to \_\_\_ so i can \_\_\_ (start with <u>user stories</u> to remind reader of goal)

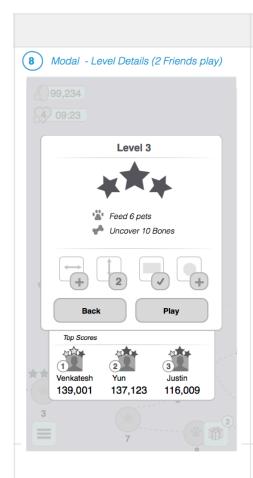

#### Screen Details

- · Pre-puzzle Dialogue
- · Player has reached a "Boss" level in gameplay
- · Player has not yet played the level
- Player taps on plot
- · Pre-puzzle dialogue appears, displaying
  - Rewards
  - Goal
  - Description
  - "Facebook Connect" button
    - Replaces pre-puzzle leaderboard of player + 1 friend
  - · Play button

- "Out of Moves" Dialogue
- · Player ran out of moves in puzzle gameplay
- Post-gameplay "Out of Moves" dialogue appears, containing:
- "Out of Moves" header

PRODUCT RESEARCH

2 INFORMATION ARCHITECTURE

**3** BOX WIRES

1ST 2ND LOSS & BOSS

5 BOX WIRE OVERVIEW

DETAILED WIREFRAMES

CLICK PROTOTYPES

8 MOTION SKETCHES

9 DETAILED SPECIFICATION

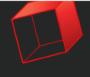

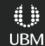

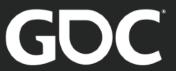

#### Watch Outsiders Play

- Sit with UXR & watch live / write own notes
- Encourage stakeholders to <u>watch all tests</u>
- Chat channel for team to comment in
- Everyones items in a list & stack rank in a Sheet for team visibility
- Share with your Researcher so they see where team is worried/anchoring & wanting to make changes
- Items (re)written to describe problem & separate column for possible solution
- Rainbow Sheet frequency of response

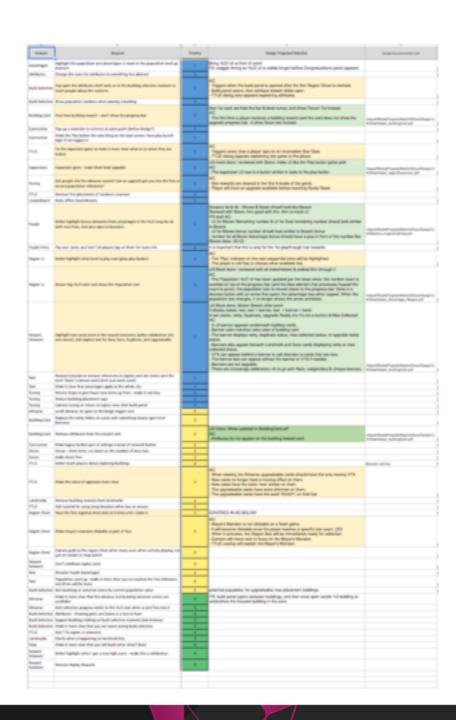

- PRODUCT RESEARCH
- 2 INFORMATION ARCHITECTURE
- 3 BOX WIRES
- 1ST 2ND LOSS & BOSS
- 5 BOX WIRE OVERVIEW
- DETAILED WIREFRAMES
- CLICK PROTOTYPES
- MOTION SKETCHES
- DETAILED SPECIFICATION
- SORT UXR FEEDBACK

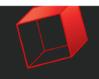

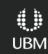

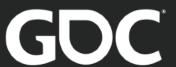

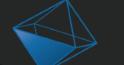

1-3 DAYS

| 3 WEEKS<br>1/4 DAY | 1 | PRODUCT<br>RESEARCH         |
|--------------------|---|-----------------------------|
| 1/4- 1/2 DAY       | 2 | INFORMATION<br>ARCHITECTURE |
| 1/2 - 2 DAYS       | 3 | BOX WIRES                   |
| 1-3 DAYS           | 4 | 1ST 2ND<br>LOSS & BOSS      |
| 1-2 DAYS           | 5 | BOX WIRE<br>OVERVIEW        |
| 1-2 WEEKS          | 6 | DETAILED<br>WIREFRAMES      |
| 1- 3 DAYS          | 7 | CLICK<br>PROTOTYPES         |
| 1/4 -5 DAYS        | 8 | MOTION<br>SKETCHES          |
| 1 DAY WEEKLY       | 9 | DETAILED<br>SPECIFICATION   |
|                    |   |                             |

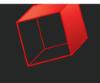

SORT UXR

FEEDBACK

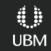

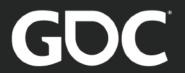

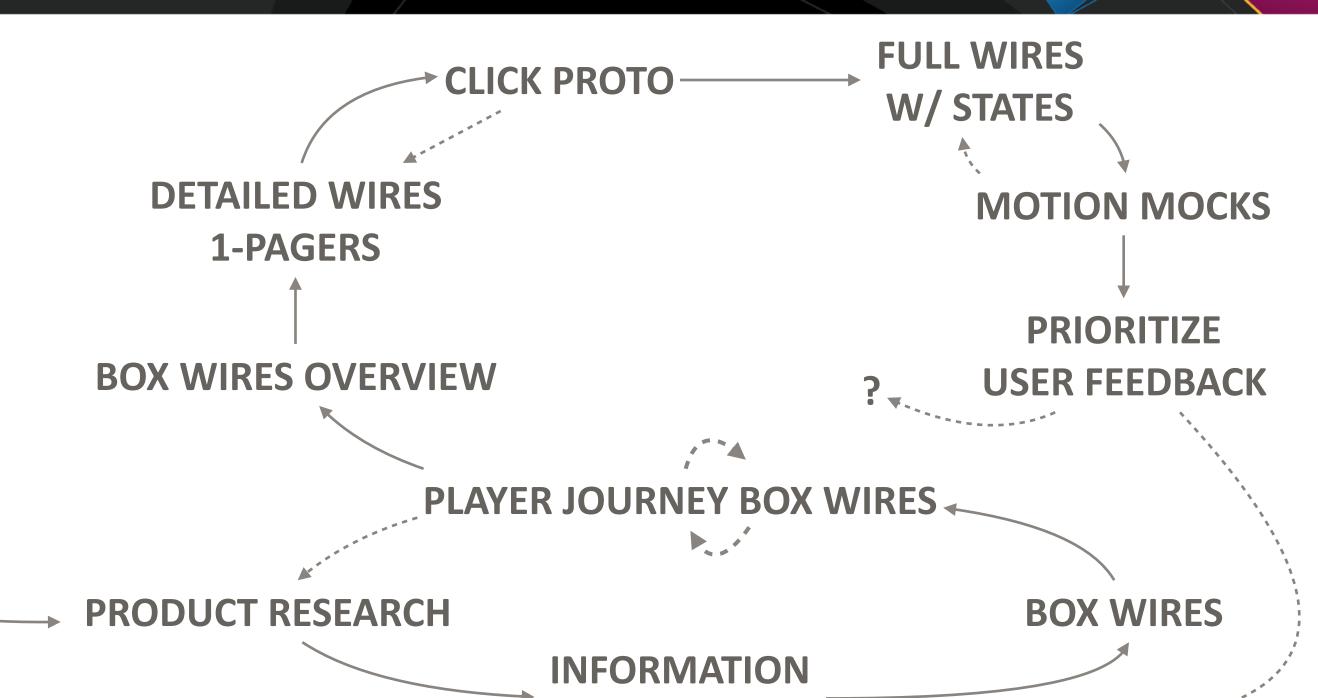

**ARCHITECTURE** 

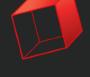

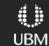

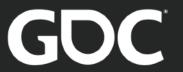

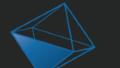

- Do your own Research
- Player's goals moment to moment (player journey)
- Sketch quickly & keep the big picture when exploring details
- Motion sketches show states between wires
- Design artifacts visible for team discussions & stakeholder buy-in
- Know your blob and others to encourage complimentary overlap & team health

prybicki@ea.com

@rybicki

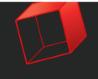

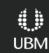